# **DemoShop**

**Datenblatt zuShortcodes**

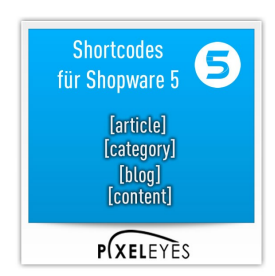

## **Shortcodes**

**22,00 € \***

inkl. MwSt. [zzgl. Versandkosten](https://dev2.pixeleyes.de/versand-und-zahlungsbedingungen) Sofort versandfertig, Lieferzeit ca. 1-3 Werktage

**Artikel-Nr.:** SW10006 **Hersteller:** Default

Demo GmbH Steuer-Nr UST-ID: Finanzamt Musterstadt

Bankverbindung Sparkasse Musterstadt BLZ: Konto: aaaa

AGB Gerichtsstand ist Musterstadt Erfüllungsort Musterstadt Gelieferte Ware bleibt bis zur vollständigen Bezahlung unser Eigentum

Geschäftsführer Max Mustermann

**Seite 1 von 3**

# **Demo**Shop

### **Produktinformationen "Shortcodes"**

Mit Shortodes für Shorware 5 können Sie auf einfacher Art und Weise, zusätzliche informationen sei es Artikel-, Kategorie-, BLog-, Einkaufswelten (Landingpages) sowie Shopseiten-Daten in Ihrer Artikel-, Kategorie-, BLog- o

Anwendungsbeispiel :<br>Ihre Beschreibungen enthalten z.b. Artikel-, Kategorien-, Shopseiten- oder Bloglinks.<br>Nac Beischreibungen enthalten Sie sich einige der SEO-Urls z.b. eines Artikels zu ändern. Ohne dieses Plugin müsste

[article id="**ARTIKELNUMMER**" type="**ANZEIGETYP**"]<br>**ARTIKELNUMMER** = die Artikelnummer des gewünschten Artikels<br>**ANZEIGETYP** = Hierbei stehen Ihnen Wert 1,2 oder 3 zur Verfügung

1: einfacher Textlink 2: Verlinkung 3. Artikelbox mit Daten änhlich der Anzeige beim Artikellisting

Beispiele:<br>[article id=**"SW10005**" type="1"]<br>Dieser Shortcode fügt einen einfachen Artikellink (Wert 1) des Artikels mit der Artikelnummer SW10005<br>Ausgabe: [article id="SW10005" type="1"]

[article id="**SW10004**" type="2"]<br>Dieser Shortcode fügt einen Artikel mit der Artikelnummer SW10004 als Verlinkung mit dem Artikelnamen(Wert 2)<br>Ausgabe: [article id="SW10004" type="2"]

[article id="**SW10004**" type="3"]<br>Dieser Shortcode fügt einen Artikel mit der Artikelnummer SW10003 als Artikelbox (Wert 3)<br>[article id="SW10003" type="3"]<br>**Kategorie:** 

## [category id="**KATEGORIEN-ID**" type="**ANZEIGETYP"]**<br>**KATEGORIEN-ID**= die ID der gewünschten Kategorie (System-ID unter Kategorien bearbeiten)<br>**ANZEIGETYP =** Hierbei stehen Ihnen Wert 1,2 oder 3 zur Verfügung

1: einfacher Textlink

2: Verlinkung 3. Kategorienbox mit Daten änhlich der Anzeige des Kategorien Textes beim Artikellisting (erfordernlich ist die CMS Überschrift und CSM Kategorien text!)

## Beispiele:<br>[category id="**1**" type="1"]<br>Dieser Shortcode fügt eine Kategorie mit der ID 6als einfacher Link (Wert 1)<br>Ausgabe: [category id="6" type="1"]

[category id="**1**" type="**2**"] Dieser Shortcode fügt eine Kategorie mit der ID 6 als Verlinkung mit dem Artikelnamen(Wert 2) Ausgabe: [category id="6" type="2"]

## [category id="**1**" type="**3**"] Dieser Shortcode fügt eine Kategorie mit der ID 6 als Artikelbox (Wert 3) [category id="6" type="3"] **Blog:**

[blog id="**Blog-ID**" type="**ANZEIGETYP**"] **Blog-ID**= die ID des gewünschten Blogs **ANZEIGETYP** = Hierbei stehen Ihnen Wert 1,2 oder 3 zur Verfügung

- 1: einfacher Textlink<br>2: Verlinkunn 2: Verlinkung 3. Blogbox mit Daten änhlich der Anzeige in der Detailseite des Blogs
- 
- Beispiele:<br>[blog id="**1**" type="**1**"]<br>Dieser Shortcode fügt einen Blog mit der ID 3 als einfacher Link (Wert 1)<br>Ausgabe: [blog id="3" type="1"]

## [blog id="**3**" type="**1**"] Dieser Shortcode fügt einen Blog mit der ID 1als Verlinkung mit dem Blog Titel(Wert 2) Ausgabe: [blog id="3" type="2"]

[blog id="**3**" type="**2**"] Dieser Shortcode fügt einen Blog mit der ID 1als Artikelbox (Wert 3) Ausgabe siehe : [blog id="3" type="3"]

### **Shopseiten:**

[content id="**content-ID**" type="**ANZEIGETYP**"] **content-ID**= die ID der gewünschten Shopseite **ANZEIGETYP** = Hierbei stehen Ihnen Wert 1,2 oder 3 zur Verfügung

1: einfacher Textlink

- 2: Verlinkung 3. Blogbox mit Daten änhlich der Anzeige in der Detailseite der Shopseite
- Beispiele:<br>[content id="**3**" type="**1**"]<br>Dieser Shortcode fügt eine Shopseite mit der ID 3 als einfacher Link (Wert 1)
- [content id="3" type="1"] Dieser Shortcode fügt eine Shopseite mit der ID 3 als Verlinkung mit dem Blog Titel(Wert 2)

# [content id="1" type="3"]<br>Ausgabe: [content id="3" type="2"]<br>Dieser Shortcode fügt eine Shopseite mit der ID 3 als Artikelbox (Wert 3)<br>[content id="3" type="3"]<br>Ausgabe [content id="3" type="3"]

**Einkaufswelten (Landingpages):**

### [emotion id="**emotion-ID**" type="**ANZEIGETYP**"]

**emotion-ID**= die ID der gewünschten Einkaufswelt/Landigpage **ANZEIGETYP** = Hierbei stehen Ihnen Wert 1,2 oder 3 zur Verfügung

1: einfacher Textlink 2: Verlinkung 3. gesamte Einkaufswelt

Beispiele:

[emotion id="**1**" type="**1**"] Dieser Shortcode fügt eine Einkaufswelt mit der ID 1als einfacher Link (Wert 1) [emotion id="4" type="1"] [emotion id="**1**" type="**2**"] Dieser Shortcode fügt eine Einkaufswelt mit der ID 1als Verlinkung [emotion id="4" type="2"]

## [emotion id="**1**" type="**3**"] Dieser Shortcode fügt eine gesamte Einkaufswelt mit der ID 1 [emotion id="4" type="3"] **Weiterführende Links zu "Shortcodes"**

### • [- Fragen zum Artikel?](https://dev2.pixeleyes.de/anfrage-formular?sInquiry=detail&sOrdernumber=SW10006) • [- Weitere Artikel von Default](https://dev2.pixeleyes.de/default/)

Demo GmbH Steuer-Nr UST-ID: Finanzamt Musterstadt

Bankverbindung Sparkasse Musterstadt BLZ: Konto: aaaa

Geschäftsführer Max Mustermann

# **DemoShop**

**Datenblatt zuShortcodes**

 $\pmb{\times}$ 

Demo GmbH Steuer-Nr UST-ID: Finanzamt Musterstadt Bankverbindung Sparkasse Musterstadt BLZ: Konto: aaaa

AGB Gerichtsstand ist Musterstadt Erfüllungsort Musterstadt Gelieferte Ware bleibt bis zur vollständigen Bezahlung unser Eigentum

Geschäftsführer Max Mustermann